# **CHANGE NOTICE FOR MANUAL**

# **DATE: March 6, 2013**

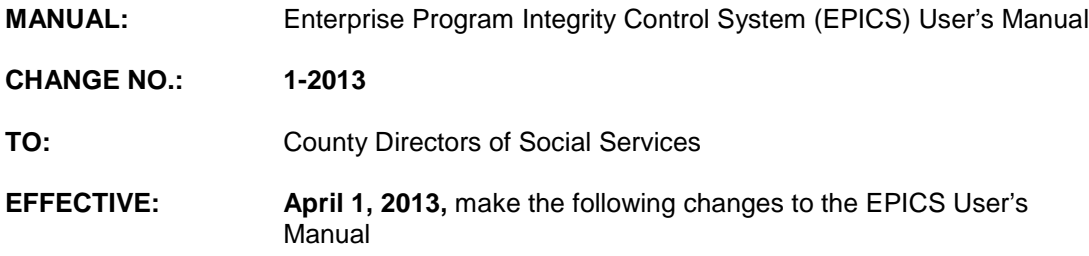

## **I. GENERAL**

This change notice transmits revisions to the EPICS Manual. These changes are outlined below.

### **II. SPECIFIC CHANGES**

#### **A. EPICS 102 - Referrals**

EPICS102.III.E.11 is being revised to add a new Nature of Referral Code 'D' and the value to the table.

### **B. EPICS 2500 – Appendix F: Reports**

EPICS2500.I is revised to add Reports for Medicaid.

The EPICS User's Manual has been updated with these changes and is available in PDF format (see below).

### **III. INSTRUCTIONS FOR MAINTENANCE OF THE EPICS USER'S MANUAL**

### **To maintain your current hard copy of the EPICS User's Manual:**

1. Go to the DSS On-Line Manuals Change Notice website at

<http://info.dhhs.state.nc.us/olm/manuals/dss/ei-10/chg/>

- 2. Click on Change No. 1-2013.
- 3. Click on the "CN 1-2013" and attachment links at the bottom of the page to print the Change Notice and the attached documents.
- 4. Open the files using Adobe Acrobat Reader and print the pages. Insert or replace the appropriate pages in your current hard copy as indicated below.

Note: Adobe Acrobat Reader may be downloaded for free at<http://www.adobe.com/>

To update your current hard copy of the manual:

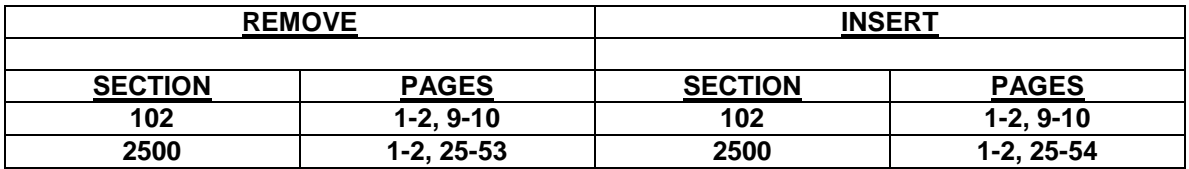

If you have any questions, please contact the DSS Information Support Staff at (919) 527-6270.

Sincerely,

Hanh Sowars

Hank Bowers, Chief Performance Management/Reporting & Evaluation Management Section

HB:wc Attachments EPICS\_CN1-2013 EPICSc102 EPICSc2500